## **Accessing Student Report Card in BCPSONE**

1. Log in to BCPSOne

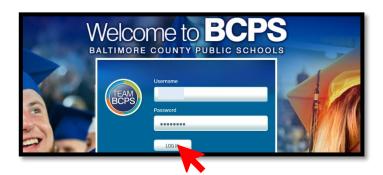

2. Click on Student Information

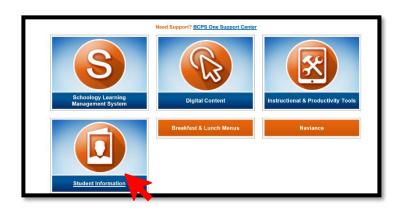

3. Click Grade Reporting

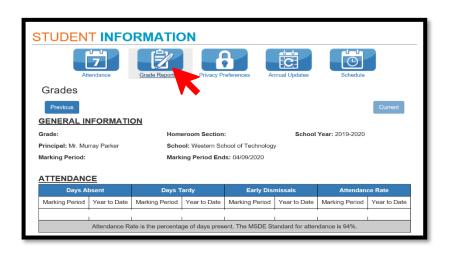

4. Scroll down to see Report Card

| Subject<br>(Click on subject name for more information) | Inst. Level | MP 1 | MP 2 | Mid Yr | MP 3 | MP 4 | Final Eval | Final Gra |
|---------------------------------------------------------|-------------|------|------|--------|------|------|------------|-----------|
|                                                         | ST          | В    | С    |        |      |      |            |           |
|                                                         | ST          | А    | В    |        |      |      |            |           |
|                                                         | ST          | А    | Α    |        |      |      |            |           |
|                                                         | ST          | А    | А    |        |      |      |            |           |
|                                                         | ST          | А    | В    |        |      |      |            |           |
|                                                         | ST          | А    | Α    |        |      |      | А          | Α         |